## REQUERIMENTO NADA CONSTA NO SUAP

## PARA SOLICITAÇÃO DE DISCENTES

1. ACESSAR O SITE DO SUAP

Link[: SUAP: Sistema Unificado de Administração Pública -](https://suap.ifpb.edu.br/accounts/login/?next=/) Login (ifpb.edu.br)

2. FAÇA LOGIN COM SEU USUÁRIO (MATRICULA) E SENHA INSTITUCIONAL

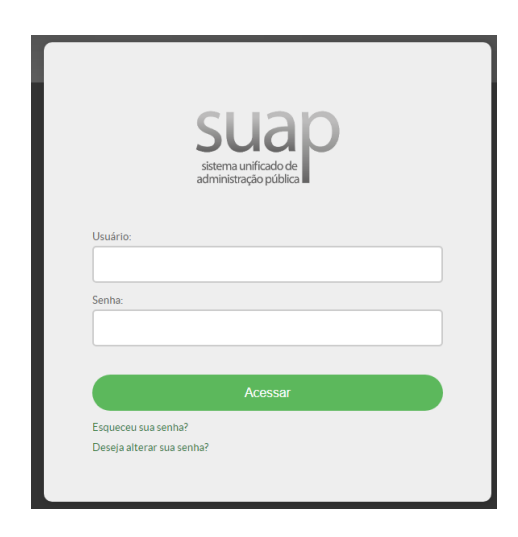

3. NA TELA INICIAL ACESSE A OPÇÃO "**+ Adicionar Requerimento**"

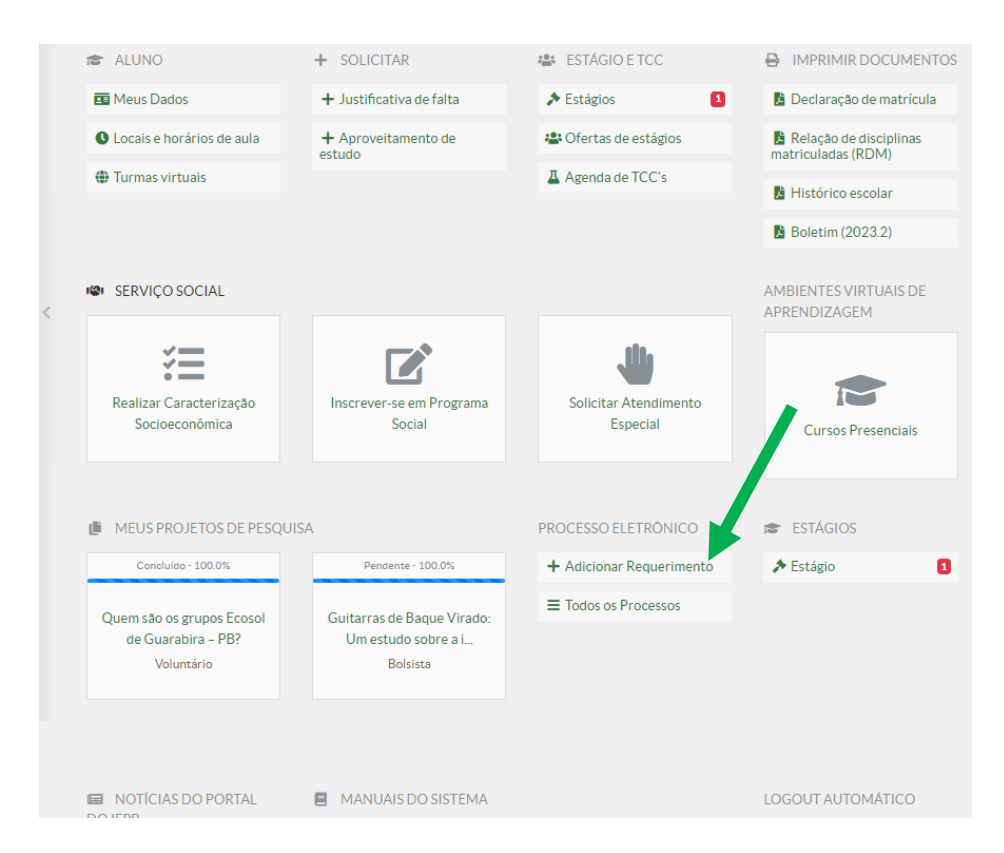

4. NO CAMPO [**TIPO DE PROCESSO**] SELECIONE A OPÇÃO "**Declaração de boa conduta**"

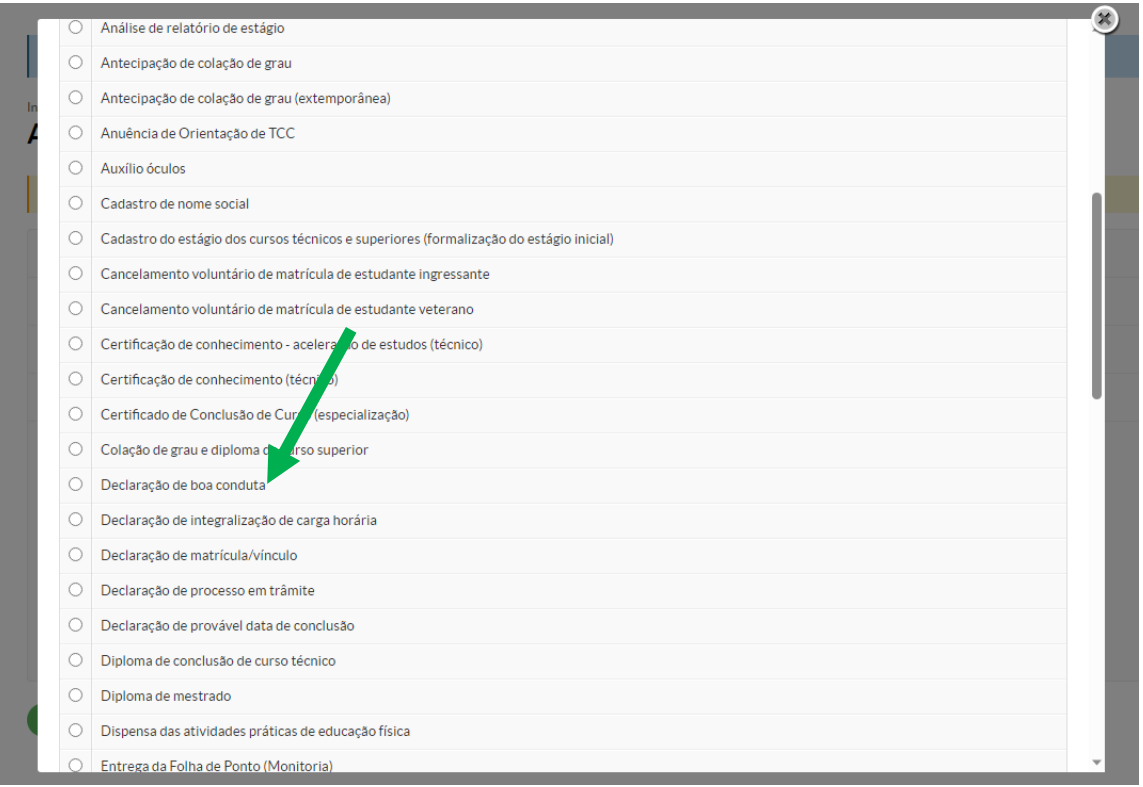

## 5. NO CAMPO [**ASSUNTO**] INFORME "**Declaração de nada consta**"

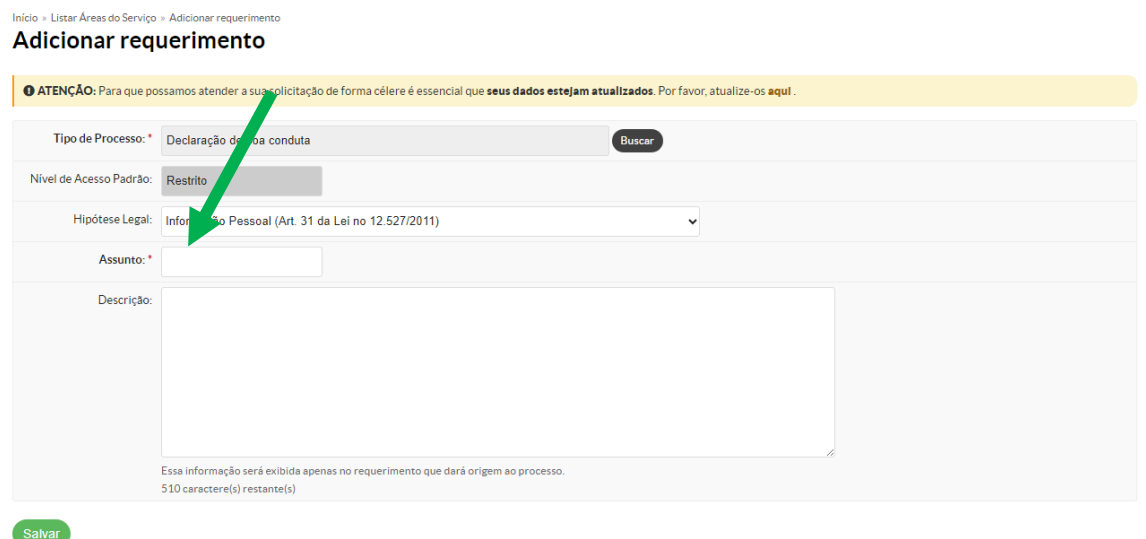

6. DETALHE SUA SOLICITAÇÃO NO CAMPO [**DESCRIÇÃO**] E EM SEGUIDA CLIQUE EM "**Salvar**" Exemplo de Descrição: "Solicito nada consta da Coordenação de Pesquisa"

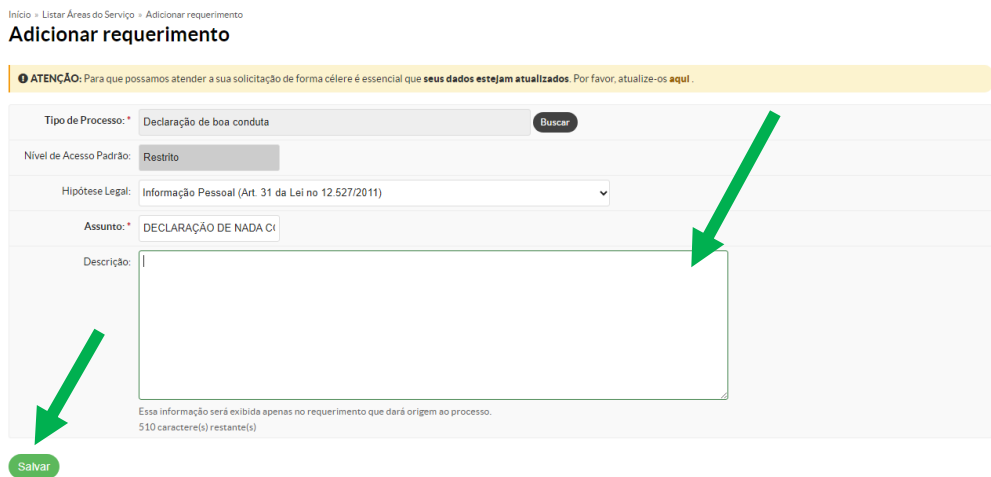

7. CLIQUE EM "**Gerar Processo Eletrônico**"

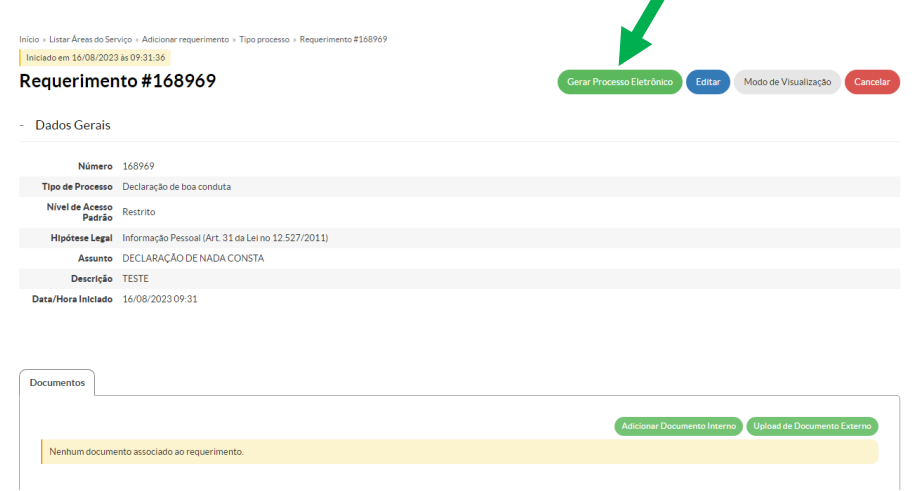

8. CONFIRME COM SUA SENHA INSTITUCIONAL E CLIQUE EM "**Envia**r"

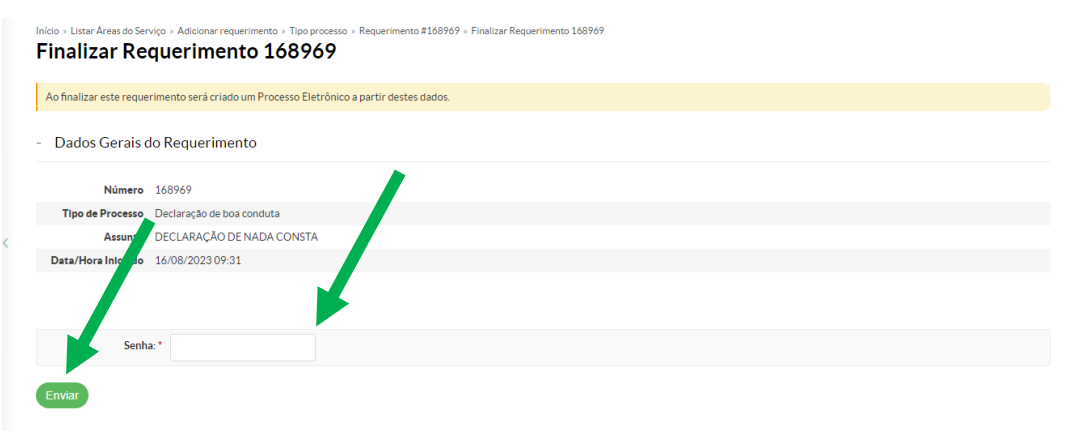

DIPPED-JP-08/2023